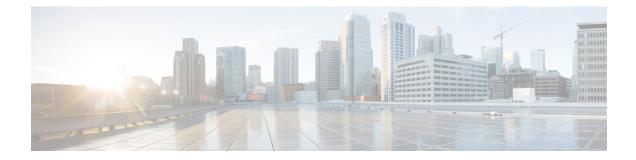

# **Configuring Ethernet Interfaces**

This module describes the configuration of Ethernet interfaces.

The following distributed ethernet architecture delivers network scalability and performance, while enabling service providers to offer high-density, high-bandwidth networking solutions.

- 1-Gigabit
- 10-Gigabit
- 25-Gigabit
- 40-Gigabit
- 100-Gigabit

**Tip** You can programmatically configure and manage the Ethernet interfaces using <code>openconfig-ethernet-if.yang</code> and <code>openconfig-interfaces.yang</code> OpenConfig data models. To get started with using data models, see the *Programmability Configuration Guide for Cisco NCS 540 Series Routers*.

These solutions are designed to interconnect the router with other systems in point-of-presence (POP)s, including core and edge routers and Layer 2 and Layer 3 switches.

## **Restrictions for Configuring Ethernet Interfaces**

- Router does not support configuration of the static mac address.
- As per design, traffic logs for incoming CRC error packets don't display packets per second (PPS) and other packet-specific information, as highlighted below.

Router# show interface tenGigE 0/0/0/10 | include packets

```
5 minute input rate 541242000 bits/sec, 0 packets/sec
5 minute output rate 0 bits/sec, 0 packets/sec
0 packets input, 7718374402816 bytes, 0 total input drops
Received 0 broadcast packets, 0 multicast packets
2952 packets output, 389664 bytes, 0 total output drops
Output 0 broadcast packets, 2952 multicast packets
```

• The router doesn't support connecting a 1Gig copper cable to a 25GbE or higher speed QSFP ports.

- For 1Gig fibre cable, the router doesn't support auto-negotiation for 25GbE or higher speed QSFP ports.
- Configuring Physical Ethernet Interfaces, on page 2
- Information About Configuring Ethernet, on page 5
- Link Layer Discovery Protocol (LLDP), on page 14
- Transmission of VLAN-Tagged LLDP Packets, on page 15
- Enabling LLDP Globally, on page 16
- Enabling LLDP Per Interface, on page 17
- How to Configure Interfaces in Breakout Mode, on page 18
- Disable Auto-Squelching, on page 20

# **Configuring Physical Ethernet Interfaces**

Use this procedure to create a basic Ethernet interface configuration.

# Procedure

### Step 1 show version

### **Example:**

RP/0/RP0/CPU0:router# show version

(Optional) Displays the current software version, and can also be used to confirm that the router recognizes the line card.

# Step 2 show interfaces [GigE | TenGigE | TwentyFiveGigE | FortyGigE | HundredGigE] interface-path-id Example:

RP/0/RP0/CPU0:router# show interface HundredGigE 0/0/1/0

(Optional) Displays the configured interface and checks the status of each interface port.

# Step 3 configure

### Example:

RP/0/RP0/CPU0:router# configure terminal

Enters global configuration mode.

# Step 4 interface [GigE | TenGigE | TwentyFiveGigE | FortyGigE | HundredGigE] interface-path-id Example:

RP/0/RP0/CPU0:router(config) # interface HundredGigE 0/0/1/0

Enters interface configuration mode and specifies the Ethernet interface name and notation *rack/slot/module/port*. Possible interface types for this procedure are:

• GigE

- 10GigE
- 25GigE
- 40GigE
- 100GigE
- Note

• The example indicates a 100-Gigabit Ethernet interface in the line card in slot 1.

The supported *interface-path-id* ranges are:

- GigE --- 0/0/0/0 0/0/0/31
- TenGigE 0/0/0/0 0/0/0/31
- TwentyFiveGigE 0/0/0/24 0/0/0/31
- FortyGigE 0/0/1/0 0/0/1/1
- HundredGigE 0/0/1/0 0/0/1/1

# **Step 5** ipv4 address ip-address mask

# Example:

RP/0/RP0/CPU0:router(config-if)# ipv4 address 172.18.189.38 255.255.224

Assigns an IP address and subnet mask to the interface.

- Replace *ip-address* with the primary IPv4 address for the interface.
- Replace *mask* with the mask for the associated IP subnet. The network mask can be specified in either of two ways:
- The network mask can be a four-part dotted decimal address. For example, 255.0.0.0 indicates that each bit equal to 1 means that the corresponding address bit belongs to the network address.
- The network mask can be indicated as a slash (/) and number. For example, /8 indicates that the first 8 bits of the mask are ones, and the corresponding bits of the address are network address.

## Step 6 mtu bytes

## Example:

RP/0/RP0/CPU0:router(config-if) # mtu 2000

(Optional) Sets the MTU value for the interface.

- The configurable range for MTU values is 1514 bytes to 9646 bytes.
- The default is 1514 bytes for normal frames and 1518 bytes for 802.1Q tagged frames.

# Step 7 no shutdown

## Example:

RP/0/RP0/CPU0:router(config-if) # no shutdown

Removes the shutdown configuration, which forces an interface administratively down.

## **Step 8** show interfaces [GigE TenGigETwentyFiveGigE TwentyFiveGigE FortyGigE HundredGigE ] interface-path-id

#### Example:

RP/0/RP0/CPU0:router# show interfaces HundredGigE 0/0/1/0

(Optional) Displays statistics for interfaces on the router.

#### Example

This example shows how to configure an interface for a 100-Gigabit Ethernet line card:

```
RP/0/RP0/CPU0:router# configure
RP/0/RP0/CPU0:router(config) # interface HundredGigE 0/0/1/0
RP/0/RP0/CPU0:router(config-if)# ipv4 address 172.18.189.38 255.255.255.224
RP/0/RP0/CPU0:router(config-if) # mtu 2000
RP/0/RP0/CPU0:router(config-if)# no shutdown
RP/0/RP0/CPU0:router(config-if)# end
Uncommitted changes found, commit them? [yes]: yes
RP/0/RP0/CPU0:router# show interfaces HundredGigE 0/0/1/0
HundredGigE0/0/1/0 is up, line protocol is up
  Interface state transitions: 1
  Hardware is HundredGigE, address is 6219.8864.e330 (bia 6219.8864.e330)
  Internet address is 3.24.1.1/24
  MTU 9216 bytes, BW 10000000 Kbit (Max: 10000000 Kbit)
    reliability 255/255, txload 3/255, rxload 3/255
  Encapsulation ARPA,
  Full-duplex, 100000Mb/s, link type is force-up
  output flow control is off, input flow control is off
  Carrier delay (up) is 10 msec
  loopback not set.
  Last link flapped 10:05:07
  ARP type ARPA, ARP timeout 04:00:00
  Last input 00:08:56, output 00:00:00
  Last clearing of "show interface" counters never
  5 minute input rate 1258567000 bits/sec, 1484160 packets/sec
  5 minute output rate 1258584000 bits/sec, 1484160 packets/sec
     228290765840 packets input, 27293508436038 bytes, 0 total input drops
     0 drops for unrecognized upper-level protocol
     Received 15 broadcast packets, 45 multicast packets
             0 runts, 0 giants, 0 throttles, 0 parity
     0 input errors, 0 CRC, 0 frame, 0 overrun, 0 ignored, 0 abort
     212467849449 packets output, 25733664696650 bytes, 0 total output drops
     Output 23 broadcast packets, 15732 multicast packets
     39 output errors, 0 underruns, 0 applique, 0 resets
     0 output buffer failures, 0 output buffers swapped out
     0 carrier transitions
```

```
RP/0/RP0/CPU0:router# show running-config interface HundredGigE 0/0/1/0
interface HundredGigE 0/0/1/0
mtu 9216
ipv4 address 3.24.1.1 255.255.255.0
ipv6 address 3:24:1::1/64
flow ipv4 monitor perfv4 sampler fsm ingress
```

# Information About Configuring Ethernet

This section provides the following information sections:

# **Default Configuration Values for 100-Gigabit Ethernet**

This table describes the default interface configuration parameters that are present when an interface is enabled on a 10-Gigabit Ethernet or 100-Gigabit Ethernet line card.

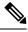

**Note** You must use the **shutdown** command to bring an interface administratively down. The interface default is **no shutdown**. When a line card is first inserted into the router, if there is no established preconfiguration for it, the configuration manager adds a shutdown item to its configuration. This shutdown can be removed only be entering the **no shutdown** command.

Table 1: 100-Gigabit Ethernet line card Default Configuration Values

| Parameter   | Configuration File Entry | Default Value                          |
|-------------|--------------------------|----------------------------------------|
| MTU         | mtu                      | • 1514 bytes for normal frames         |
|             |                          | • 1518 bytes for 802.1Q tagged frames. |
|             |                          | • 1522 bytes for Q-in-Q frames.        |
| MAC address | mac address              | Hardware burned-in address<br>(BIA)    |

# **Network Interface Speed**

1Gig interfaces connected through copper or fiber cable can have interface speed of either 100 Mbps or 1000 Mbps. This is applicable on 1Gig interface with a 1000Base-T module (GLC-TE). By default 1G interface has following capabilities:

Speed—1000 Mbps for fiber cable and autonegotiate for copper cable

• Duplex-Full

• Pause—Receive Part (RX) and Transmit Part (TX)

The copper and fiber cables have same default values as mentioned above but autonegotiation is default for copper cable.

The speed can either configured or set to autonegotiate with remote end interface. When in autonegotiation mode, an interface is capable of negotiating the speed of 100 Mbps or 1000 Mbps depending on the speed at the remote end interface; and other parameters such as full duplex and pause are also autonegotiated.

Autonegotiation is an optional function of the Fast Ethernet standard that enables devices to automatically exchange information over a link about speed and duplex abilities. Autonegotiation is very useful for ports where devices with different capabilities are connected and disconnected on a regular basis.

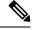

```
Note
```

Autonegotiation is disabled by default, but it's mandatory on QSFP-100G-CUxM link. You must enable autonegotiation manually when you use 100GBASE-CR4 DAC cable.

# **Configuring Network Interface Speed**

You can configure the network interface speed by using on of the following methods:

- Using the speed command
- Using the negotiation auto command
- Using both speed and negotiation auto command

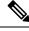

Note

Cisco recommends configuring network interface speed in autonegotiation mode.

# Using the speed command

When you configure the speed of the network interface (1G) using the **speed** command, the interface speed is forced to the configured speed by limiting the speed value of the auto negotiated parameter to the configured speed.

This sample configuration forces the Gig interface speed to 100Mbps.

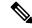

**Note** The interface speed at remote end is also set to 100Mbps.

```
#configuration
  (config) #interface GigabitEthernet 0/0/0/31
  (config-if) #speed 100
  (config-if) #commit
  (config-if) #end
```

Use the **show controller GigE** and **show interface GigE** commands to verify if the speed is configured to 100Mbps and autonegotiation is disabled:

```
#show controllers GigabitEthernet 0/0/0/31
Operational data for interface GigabitEthernet0/0/0/31:
State:
    Administrative state: enabled
    Operational state: Up
    LED state: Green On
Phy:
    Media type: Four-pair Category 5 UTP PHY, full duplex
    Optics:
         Vendor: CISCO
         Part number: SBCU-5740ARZ-CS1
         Serial number: AVC194525HW
         Wavelength: 0 nm
    Digital Optical Monitoring:
         Transceiver Temp: 0.000 C
         Transceiver Voltage: 0.000 V
         Alarms key: (H) Alarm high, (h) Warning high
                      (L) Alarm low, (l) Warning low
            Wavelength Tx Power
                                             Rx Power
                                                                Laser Bias
         Lane (nm) (dBm) (mW)
                                              (dBm) (mW) (mA)
                                             _____
               ____
                        _____ ____
                                                        _____
                                                                    ____
         --
                       0.0 1.0000 0.0 1.0000 0.000
         0
               n/a
         DOM alarms:
             No alarms
         Alarm
                                      Alarm
                                               Warning Warning Alarm
         Thresholds
                                      High
                                                 High
                                                             Low
                                                                         Low
                                               _____
                                                            _____
                                      _____
                                                                       _____
         Transceiver Temp (C):
                                      0.000
                                                 0.000
                                                             0.000
                                                                         0.000
                                                           0.000
         Transceiver Voltage (V): 0.000
                                               0.000
                                                                       0.000
                                   0.000
                                                 0.000
                                                             0.000
                                                                        0.000
         Laser Bias (mA):
                                                            1.000
0.000
         Transmit Power (mW):
                                       1.000
                                                  1.000
                                                                          1.000
                                               1.000

        Transmit Power (mW):
        1.000
        1.000
        1.000
        1.000

        Transmit Power (dBm):
        0.000
        0.000
        0.000
        0.000

        Receive Power (mW):
        1.000
        1.000
        1.000
        1.000

        Receive Power (dBm):
        0.000
        0.000
        0.000
        0.000

    Statistics:
         FEC:
              Corrected Codeword Count: 0
             Uncorrected Codeword Count: 0
MAC address information:
    Operational address: 0035.1a00.e67c
    Burnt-in address: 0035.1a00.e62c
Autonegotiation disabled.
Operational values:
    Speed: 100Mbps
                            /*Gig interface speed is set to 100Mbps */
    Duplex: Full Duplex
    Flowcontrol: None
    Loopback: None (or external)
    MTU: 1514
    MRU: 1514
    Forward error correction: Disabled
#show interfaces GigabitEthernet 0/0/0/31
```

```
GigabitEthernet0/0/0/31 is up, line protocol is up
Interface state transitions: 7
Hardware is GigabitEthernet, address is 0035.1a00.e62c (bia 0035.1a00.e62c)
Internet address is Unknown
MTU 1514 bytes, BW 100000 Kbit (Max: 100000 Kbit)
```

reliability 255/255, txload 0/255, rxload 0/255 Encapsulation ARPA, Full-duplex, 100Mb/s, TFD, link type is force-up output flow control is off, input flow control is off Carrier delay (up) is 10 msec loopback not set, Last link flapped 00:00:30 Last input 00:00:00, output 00:00:00 Last clearing of "show interface" counters never 30 second input rate 1000 bits/sec, 1 packets/sec 30 second output rate 0 bits/sec, 1 packets/sec 90943 packets input, 11680016 bytes, 0 total input drops 0 drops for unrecognized upper-level protocol Received 0 broadcast packets, 90943 multicast packets 0 runts, 0 giants, 0 throttles, 0 parity 0 input errors, 0 CRC, 0 frame, 0 overrun, 0 ignored, 0 abort 61279 packets output, 4347618 bytes, 0 total output drops Output 0 broadcast packets, 8656 multicast packets 0 output errors, 0 underruns, 0 applique, 0 resets 0 output buffer failures, 0 output buffers swapped out 8 carrier transitions

In the above show output you will observe that the state of the GigabitEthernet0/0/0/31 is up, and line protocol is up. This is because the speed at both ends is 100Mbps.

### **Configuring Maximum Interface**

By default, the N540-24Q8L2DD-SYS router supports up to 1Tbps speed with a combination of 2x100GE + 32x25GE interfaces enabled and allows support for lower speed transceivers. To support interfaces greater than 50GE or 100GE, you need to reconfigure the controllers so that the maximum speed is within 1Tbps.

```
Router(config)#controller optics 0/0/0/x
Router(config-Optics)#speed ?
WORD 1g | 10g | 25g | 40g | 50g | 100g | 200g | 300g | 400g | none
```

This sample configuration enables upto 1Tbps speed with a combination of 2x 400GE + 20x 10GE interfaces.

```
/* Configure speed 400g on ports 0 and 1 */
Router(config)#controller optics 0/0/0/0
Router(config-Optics)#speed 400g
Router(config-Optics) #controller optics 0/0/0/1
Router(config-Optics)#speed 400g
/* Configure speed 10g on ports from 2 to 21 */
Router (config-Optics) #controller optics 0/0/0/2
Router (config-Optics) #speed 10g
. . .
Router(config-Optics)#controller optics 0/0/0/21
Router (config-Optics) #speed 10g
/* Configure speed none on ports from 22 to 33 */
Router(config-Optics)#controller optics 0/0/0/22
Router (config-Optics) #speed none
Router(config-Optics)#controller optics 0/0/0/33
Router(config-Optics)#speed none
/* Commit all port configurations with single commit */
```

Router(config-Optics)#commit

Starting from Release 7.11.1, the N540-24Q8L2DD-SYS router supports up to 1.1Tbps. Following are few sample configuration combinations:

- 3x100GE + 32x25GE interfaces
- 3x100GE + 31x25GE + 1x10GE interfaces
- 4x100GE + 24x25GE + 8x10GE interfaces
- 4x100GE + 28x25GE interfaces

### **Restrictions and Limitations**

There are certain restrictions in speed combinations while configuring 50GE interfaces on the N540-24Q8L2DD-SYS router:

- If a maximum of 200GE is configured on port 1, then ports 3, 5, 7, and 9 supports only 50GE, when 50GE is configured on ports 2, 4, 6, and 8.
- If a maximum of 300GE is configured on port 1, then:
  - Port 7 is disabled if 50GE is configured on port 6
  - Port 9 is disabled if 50GE is configured on port 8
- If maximum of 400GE is configured on port 1, then:
  - Port 3 is disabled if 50GE is configured on port 2
  - Port 5 is disabled if 50GE is configured on port 4
  - Port 7 is disabled if 50GE is configured on port 6
  - Port 9 is disabled if 50GE is configured on port 8

# Using the negotiation auto command

When you configure the network interface speed using **negotiation auto** command, the speed is autonegotiated with the remote end interface. This command enhances the speed capability to 100M or 1G to be negotiated with the peer.

This sample configuration sets the interface speed to autonegotiate:

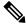

Note

The interface speed at remote end is set to 100Mbps.

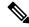

**Note** From Cisco IOS XR Software Release 7.3.2 onwards, autonegotiation is not enabled by default. Use the **negotiation auto** command to enable autonegotiation.

```
#configuration
  (config)#interface GigabitEthernet 0/0/0/31
  (config-if)#negotiation auto
  (config-if)#commit
  (config-if)#end
```

Use the **show controller GigE** and **show interface GigE** commands to verify if the speed is autonegotiated:

```
#show interfaces GigabitEthernet 0/0/0/31
GigabitEthernet0/0/0/31 is up, line protocol is up
  Interface state transitions: 10
  Hardware is GigabitEthernet, address is 0035.1a00.e62c (bia 0035.1a00.e62c)
  Internet address is Unknown
 MTU 1514 bytes, BW 100000 Kbit (Max: 100000 Kbit)
    reliability 255/255, txload 0/255, rxload 0/255
  Encapsulation ARPA,
  Full-duplex, 100Mb/s, TFD, link type is autonegotiation
  output flow control is off, input flow control is off
  Carrier delay (up) is 10 msec
  loopback not set,
  Last link flapped 00:00:01
  Last input 00:00:00, output 00:00:00
  Last clearing of "show interface" counters never
  30 second input rate 1000 bits/sec, 1 packets/sec
  30 second output rate 0 bits/sec, 0 packets/sec
     91005 packets input, 11687850 bytes, 0 total input drops
     0 drops for unrecognized upper-level protocol
     Received 0 broadcast packets, 91005 multicast packets
              0 runts, 0 giants, 0 throttles, 0 parity
     0 input errors, 0 CRC, 0 frame, 0 overrun, 0 ignored, 0 abort
     61307 packets output, 4350024 bytes, 0 total output drops
     Output 0 broadcast packets, 8668 multicast packets
     0 output errors, 0 underruns, 0 applique, 0 resets
     0 output buffer failures, 0 output buffers swapped out
     15 carrier transitions
```

In the above show output you see that GigabitEthernet0/0/0/31 is up, and line protocol is up.

#show controllers GigabitEthernet 0/0/0/31

```
Operational data for interface GigabitEthernet0/0/0/31:
State:
   Administrative state: enabled
   Operational state: Up
   LED state: Green On
Phv:
   Media type: Four-pair Category 5 UTP PHY, full duplex
   Optics:
       Vendor: CISCO
       Part number: SBCU-5740ARZ-CS1
       Serial number: AVC194525HW
       Wavelength: 0 nm
   Digital Optical Monitoring:
       Transceiver Temp: 0.000 C
       Transceiver Voltage: 0.000 V
       Alarms key: (H) Alarm high, (h) Warning high
                 (L) Alarm low, (l) Warning low
       WavelengthTx PowerRx PowerLaser BLane (nm)(dBm)(mW)(mA)
                                                   Laser Bias
                  _____
                          _____
                                   _____ ___
          ____
                                                     _____
       0
           n/a 0.0 1.0000 0.0 1.0000 0.000
       DOM alarms:
          No alarms
       Alarm
                              Alarm Warning Warning Alarm
                              High
                                      High
                                                Low
       Thresholds
                                                         LOW
                              _____
                                       _____
                                                _____
                                                          _____
                                               0.000
       Transceiver Temp (C): 0.000
                                      0.000
                                                         0.000
       Transceiver Voltage (V): 0.000 0.000 0.000 0.000
```

| Laser Bias (mA):<br>Transmit Power (mW):<br>Transmit Power (dBm):<br>Receive Power (mW):<br>Receive Power (dBm):<br>Statistics:<br>FEC: | 0.000<br>1.000 | 1.000<br>0.000<br>1.000 | 1.000<br>0.000<br>1.000 | 1.000<br>0.000<br>1.000 |
|----------------------------------------------------------------------------------------------------|----------------|-------------------------|-------------------------|-------------------------|
| Corrected Codeword Co                                                                                                    | ount: O        |                         |                         |                         |
| Uncorrected Codeword                                                                                                    | Count: 0       |                         |                         |                         |
|                                                                                                    |                |                         |                         |                         |
| MAC address information:<br>Operational address: 0035.1a0<br>Burnt-in address: 0035.1a00.6                                              |                |                         |                         |                         |
| Autonegotiation enabled:                                                                                                    |                |                         |                         |                         |
| No restricted parameters                                                                                                    |                |                         |                         |                         |
|                                                                                                    |                |                         |                         |                         |
| Operational values:                                                                                                    |                |                         |                         |                         |
| Speed: 100Mbps                                                                                                    |                |                         |                         |                         |
| Duplex: Full Duplex                                                                                                    |                |                         |                         |                         |
| Flowcontrol: None                                                                                                    |                |                         |                         |                         |
| Loopback: None (or external)                                                                                                    |                |                         |                         |                         |
| MTU: 1514                                                                                                    |                |                         |                         |                         |
| MRU: 1514                                                                                                    |                |                         |                         |                         |
| Forward error correction: Dis                                                                                                    | sabled         |                         |                         |                         |
|                                                                                                    |                |                         |                         |                         |

# Using speed and negotiation auto command

When you configure the speed of the network interface (1G) using the speed and negotiation auto command, the interface autonegotiates all the paramets (full-duplex and pause) except speed. The speed is forced to the configured value.

This sample shows how to configures Gig interface speed to 100Mbps and autonegotiate other parameters:

```
Ŵ
```

```
Note
```

The interface speed at remote end is set to 100Mbps.

```
#configuration
(config) #interface GigabitEthernet 0/0/0/31
(config-if) #negotiation auto
(config-if) #speed 100
(config-if) #end
```

Use the **show controller GigE** and **show interface GigE** command to verify if the link is up, speed is forced to 100Mbps and autonegotiation is enabled:

```
#show interfaces GigabitEthernet 0/0/0/31
GigabitEthernet0/0/0/31 is up, line protocol is up
  Interface state transitions: 9
  Hardware is GigabitEthernet, address is 0035.1a00.e62c (bia 0035.1a00.e62c)
  Internet address is Unknown
  MTU 1514 bytes, BW 100000 Kbit (Max: 100000 Kbit)
     reliability 255/255, txload 0/255, rxload 0/255
  Encapsulation ARPA,
  Full-duplex, 100Mb/s, TFD, link type is autonegotiation
  output flow control is off, input flow control is off
  Carrier delay (up) is 10 msec
  loopback not set,
  Last link flapped 00:00:03
```

```
Last input 00:00:00, output 00:00:00
Last clearing of "show interface" counters never
30 second input rate 0 bits/sec, 1 packets/sec
30 second output rate 0 bits/sec, 0 packets/sec
90968 packets input, 11683189 bytes, 0 total input drops
0 drops for unrecognized upper-level protocol
Received 0 broadcast packets, 90968 multicast packets
0 runts, 0 giants, 0 throttles, 0 parity
0 input errors, 0 CRC, 0 frame, 0 overrun, 0 ignored, 0 abort
61287 packets output, 4348541 bytes, 0 total output drops
Output 0 broadcast packets, 8664 multicast packets
0 output errors, 0 underruns, 0 applique, 0 resets
0 output buffer failures, 0 output buffers swapped out
12 carrier transitions
```

In the above show output you will observe that the GigabitEthernet0/0/0/31 is up, and line protocol is up This is because the speed at both ends is 100Mbps.

```
#show controllers GigabitEthernet 0/0/0/31
Operational data for interface GigabitEthernet0/0/0/31:
State:
    Administrative state: enabled
    Operational state: Up
    LED state: Green On
Phv:
    Media type: Four-pair Category 5 UTP PHY, full duplex
    Optics:
        Vendor: CISCO
        Part number: SBCU-5740ARZ-CS1
        Serial number: AVC194525HW
        Wavelength: 0 nm
    Digital Optical Monitoring:
        Transceiver Temp: 0.000 C
        Transceiver Voltage: 0.000 V
        Alarms key: (H) Alarm high, (h) Warning high
             (L) Alarm low, (l) Warning low
           Wavelength Tx Power Rx Power
                                                            Laser Bias
                                                           (mA)
                                          (dBm) (mW)
        Lane (nm) (dBm) (mW)
                              _____
        -- -----
                                          _____ ____
                     ____
                                                               _____
        0
             n/a 0.0 1.0000 0.0 1.0000 0.000
        DOM alarms:
            No alarms
        Alarm
                                   Alarm Warning Warning Alarm
        Thresholds
                                   High
                                            High
                                                        Low
                                                                   Low
                                   _____
                                             _____
                                                        _____
                                                                   _____

        Transceiver Temp (C):
        0.000
        0.000
        0.000

        Transceiver Voltage (V):
        0.000
        0.000
        0.000

                                                                  0.000
0.000
                                    0.000 0.000 0.000
                                                                   0.000
        Laser Bias (mA): 0.000
Transmit Power (mW): 1.000
                                              1.000 1.000
                                                                   1.000
        Transmit Power (dBm):0.0000.0000.0000.000Receive Power (mW):1.0001.0001.0001.000Receive Power (dBm):0.0000.0000.0000.000
    Statistics:
        FEC:
             Corrected Codeword Count: 0
            Uncorrected Codeword Count: 0
```

```
MAC address information:
    Operational address: 0035.1a00.e67c
    Burnt-in address: 0035.1a00.e62c
Autonegotiation enabled:
    Speed restricted to: 100Mbps /* autonegotiation is enabled and speed is forced to
100Mbps*/
Operational values:
    Speed: 100Mbps
    Duplex: Full Duplex
    Flowcontrol: None
    Loopback: None (or external)
    MTU: 1514
    MRU: 1514
    Forward error correction: Disabled
```

# Ethernet MTU

The Ethernet maximum transmission unit (MTU) is the size of the largest frame, minus the 4-byte frame check sequence (FCS), that can be transmitted on the Ethernet network. Every physical network along the destination of a packet can have a different MTU.

Cisco IOS XR software supports two types of frame forwarding processes:

 Fragmentation for IPV4 packets–In this process, IPv4 packets are fragmented as necessary to fit within the MTU of the next-hop physical network.

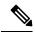

Note IPv6 does not support fragmentation.

 MTU discovery process determines largest packet size—This process is available for all IPV6 devices, and for originating IPv4 devices. In this process, the originating IP device determines the size of the largest IPv6 or IPV4 packet that can be sent without being fragmented. The largest packet is equal to the smallest MTU of any network between the IP source and the IP destination devices. If a packet is larger than the smallest MTU of all the networks in its path, that packet will be fragmented as necessary. This process ensures that the originating device does not send an IP packet that is too large.

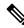

Note

To enable hashing for L3 header only when the majority of traffic is fragmented, use the **hw-module profile** load-balance algorithm L3-Only command.

Jumbo frame support is automatically enable for frames that exceed the standard frame size. The default value is 1514 for standard frames and 1518 for 802.1Q tagged frames. These numbers exclude the 4-byte frame check sequence (FCS).

The following list describes the properties of MTUs:

- Each physical port can have a different MTU.
- Main interface of each bundle can have one MTU value.

• L3 sub-interface (bundle or physical) shares MTU profiles and can have a maximum of 3 unique configured MTUs per NPU.

Note

L2 sub-interface MTU is not supported.

# Link Layer Discovery Protocol (LLDP)

Cisco Discovery Protocol (CDP) is a device discovery protocol that runs over Layer 2. Layer 2 is also known as the data link layer that runs on all Cisco-manufactured devices, such as routers, bridges, access servers, and switches. CDP allows the network management applications to automatically discover and learn about other Cisco devices that connect to the network.

To support non-Cisco devices and to allow for interoperability between other devices, it also supports the IEEE 802.1AB LLDP. LLDP is also a neighbor discovery protocol that is used for network devices to advertise information about themselves to other devices on the network. This protocol runs over the data link layer, which allows two systems running different network layer protocols to learn about each other.

With LLDP, you can also access the information about a particular physical network connection. If you use a non-Cisco monitoring tool (via SNMP,) LLDP helps you identify the Object Identifiers (OIDs) that the system supports. The following are the supported OIDs:

- 1.0.8802.1.1.2.1.4.1.1.4
- 1.0.8802.1.1.2.1.4.1.1.5
- 1.0.8802.1.1.2.1.4.1.1.6
- 1.0.8802.1.1.2.1.4.1.1.7
- 1.0.8802.1.1.2.1.4.1.1.8
- 1.0.8802.1.1.2.1.4.1.1.9
- 1.0.8802.1.1.2.1.4.1.1.10
- 1.0.8802.1.1.2.1.4.1.1.11
- 1.0.8802.1.1.2.1.4.1.1.12

L

# **Transmission of VLAN-Tagged LLDP Packets**

| Feature Name                                | Release          | Description                                                                                                    |
|---------------------------------------------|------------------|----------------------------------------------------------------------------------------------------|
| Transmission of VLAN-Tagged<br>LLDP Packets | ed Release 7.9.1 | With this release, transmitting<br>VLAN-tagged LLDP packets on<br>the subinterfaces is supported.<br>Earlier, if LLDP is enabled on a<br>subinterface, the LLDP packets are<br>sent without a VLAN tag.                                                                                                    |
|                                             |                  | VLAN-tagged LLDP packets help<br>to identify unauthorized devices on<br>the network and discover VLANs<br>configured on the network devices.<br>You can monitor and enforce<br>VLAN segregation, ensuring that<br>devices are connected to the correct<br>VLANs and preventing<br>unauthorized access to sensitive<br>network segments. |
|                                             |                  | You can enable VLAN tagging for LLDP packets globally or on each subinterface using these commands:                                                                                                    |
|                                             |                  | <ul> <li>Globally: Ildp<br/>subinterfaces-tagged</li> </ul>                                                                                                    |
|                                             |                  | Each subinterface: lldp tagged                                                                                                    |

## **Table 2: Feature History Table**

You can now transmit VLAN-tagged LLDP packets on the subinterfaces. When VLAN-tagged LLDP transmission is enabled either globally or at subinterface level, VLAN information is added to the Ethernet header of the constructed LLDP packet. For VLAN tagging, LLDP packet includes a TLV called the "Port VLAN ID TLV" to convey VLAN information. This TLV contains the VLAN ID associated with the port or interface of the sending device. It provides the receiving device with information about the VLAN membership of the transmitting port. With this, the devices can exchange VLAN information during LLDP discovery and facilitate the configuration and management of VLANs across the network.

## Global VLAN-tagged LLDP Processing

You can enable VLAN tagging of LLDP packets globally on all subinterfaces after enabling LLDP on all subinterfaces.

When you enable LLDP globally, all subinterfaces are automatically enabled for both transmit and receive operations. You can override this default operation at the subinterface to disable receive or transmit operation.

The global attributes are available for LDDP under subinterface as well. See Enabling LLDP Globally for more details.

# Subinterface-level VLAN-tagged LLDP Processing

Instead of enabling VLAN tagging of LLDP packets on all subinterfaces on the system, you can enable it only for specific subinterfaces. You can also disable either transmit or receive on the subinterface using **lldp** transmit disable or **lldp receive disable** commands.

# **Enabling LLDP Globally**

To run LLDP on the router, you must enable it globally. When you enable LLDP globally, all interfaces that support LLDP are automatically enabled for both transmit and receive operations.

You can override this default operation at the interface to disable receive or transmit operations.

Attribute Default Range Description Holdtime 120 0-65535 Specifies the holdtime (in sec) that are sent in packets 2 Reinit 2-5 Delay (in sec) for LLDP initialization on any interface Timer 30 5-65534 Specifies the rate at which LLDP packets are sent (in sec)

The following table describes the global attributes that you can configure:

To enable LLDP globally, complete the following steps:

- 1. RP/0/RP0/CPU0:router # configure
- RP/0/RP0/CPU0:router(config) #lldp
- 3. end or commit

## **Running configuration**

```
RP/0/RP0/CPU0:router-5#show run lldp
Fri Dec 15 20:36:49.132 UTC
lldp
!
RP/0/RP0/CPU0:router#show lldp neighbors
Fri Dec 15 20:29:53.763 UTC
Capability codes:
        (R) Router, (B) Bridge, (T) Telephone, (C) DOCSIS Cable Device
        (W) WLAN Access Point, (P) Repeater, (S) Station, (O) Other
Device ID
               Local Intf
                                   Hold-time Capability Port ID
SW-NOSTG-I11-PUB.cis Mg0/RP0/CPU0/0
                                      120
                                                 N/A
                                                                  Fa0/28
Total entries displayed: 1
RP/0/RP0/CPU0:router#show lldp neighbors mgmtEth 0/RP0/CPU0/0
Fri Dec 15 20:30:54.736 UTC
Capability codes:
```

(R) Router, (B) Bridge, (T) Telephone, (C) DOCSIS Cable Device (W) WLAN Access Point, (P) Repeater, (S) Station, (O) Other Device ID Local Intf Hold-time Capability Port ID SW-NOSTG-I11-PUB.cis Mg0/RP0/CPU0/0 120 N/A Fa0/28 Total entries displayed: 1

# **Enabling LLDP Per Interface**

When you enable LLDP globally, all interfaces that support LLDP are automatically enabled for both transmit and receive operations. However, if you want to enable LLDP per interface, perform the following configuration steps:

- 1. RP/0/RP0/CPU0:router(config) # int gigabitEthernet 0/2/0/0
- 2. RP/0/RP0/CPU0:router(config-if)# no sh
- 3. RP/0/RP0/CPU0:router(config-if)#commit
- 4. RP/0/RP0/CPU0:router(config-if)#lldp ?
- 5. RP/0/RP0/CPU0:router(config-if)#lldp enable
- 6. RP/0/RP0/CPU0:router(config-if)#commit

### **Running configuration**

```
RP/0/RP0/CPU0:router#sh running-config
Wed Jun 27 12:40:21.274 IST
Building configuration...
!! IOS XR Configuration 0.0.0
!! Last configuration change at Wed Jun 27 00:59:29 2018 by UNKNOWN
interface GigabitEthernet0/0/0/0
 shutdown
1
interface GigabitEthernet0/0/0/1
shutdown
1
interface GigabitEthernet0/0/0/2
shutdown
1
interface GigabitEthernet0/0/0/3
Shutdown
1
interface GigabitEthernet0/0/0/4
shutdown
!
interface GigabitEthernet0/0/0/5
shutdown
!
end
```

## Verification

```
GigabitEthernet0/0/0/3:
       Tx: enabled
       Rx: enabled
       Tx state: IDLE
       Rx state: WAIT FOR FRAME
RP/0/RP0/CPU0:router#
RP/0/RP0/CPU0:router# show lldp neighbors
Wed Jun 27 12:44:38.977 IST
Capability codes:
        (R) Router, (B) Bridge, (T) Telephone, (C) DOCSIS Cable Device
       (W) WLAN Access Point, (P) Repeater, (S) Station, (O) Other
Device ID
              Local Intf
                                 Hold-time Capability Port ID
              Gi0/0/0/3
                                  120
                                                           Gi0/0/0/3
                                                                           <===== LLDP
ios
                                       R
enabled only on GigEth0/0/0/3 and neighborship seen for the same.
Total entries displayed: 1
RP/0/RP0/CPU0:router#
```

# How to Configure Interfaces in Breakout Mode

#### **Table 3: Feature History Table**

| Feature name                                       | Release Information | Feature Description                                                                                                    |
|----------------------------------------------------|---------------------|----------------------------------------------------------------------------------------------------|
| Partial 4x100G and 2x100G<br>Breakout Port Support | Release 7.11.1      | A breakout interface allows to split<br>the high-density port into multiple<br>lower-density ports.                                            |
|                                                    |                     | You can now configure 4x100G,<br>3x100G, 2x100G, and 1x100G for<br>400G breakout ports, and 2x100G,<br>and 1x100G, for 200G breakout<br>ports. |
|                                                    |                     | Breakout port is supported on the<br>following Cisco NCS 540 router<br>variant:<br>• N540-24Q8L2DD                                             |
|                                                    |                     | With breakout interfaces, you can<br>eliminate the need for more<br>network devices or modules.                                                |

| Feature name                                          | Release Information | Feature Description                                                                                                    |
|-------------------------------------------------------|---------------------|----------------------------------------------------------------------------------------------------|
| Optimized Bandwidth Allocation<br>for 3x100G Breakout | Release 7.11.1      | Improved bandwidth allocation for<br>3x100G breakout by utilizing 300G<br>bandwidth. Previously, 400G<br>bandwidth was allocated for<br>configuring 3x100G breakouts,<br>resulting in 100G of unused<br>bandwidth. This enhancement<br>reduces unused bandwidth and<br>optimizes overall bandwidth<br>allocation. |

# **Information About Breakout**

The router supports transmission of traffic in the breakout mode. The breakout mode enables a 400GbE port to be split into multiple GbE ports.

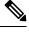

```
Note
```

• The supported breakout mode is dependent on the port and optic transceiver.

# **Configure Breakout in a Port**

This example shows how to configuring a 4x100GbE breakout in a port:

```
RP/0/RP0/CPU0:Router# configure
RP/0/RP0/CPU0:Router(config)# controller optics 0/0/0/1
RP/0/RP0/CPU0:Router(config-Optics)# breakout 4x100
RP/0/RP0/CPU0:Router(config-Optics)# commit
RP/0/RP0/CPU0:Router(config-Optics)# end
```

# **Remove the Breakout Configuration**

Removing the 4x100GbE breakout configuration:

```
RP/0/RP0/CPU0:Router# configure
RP/0/RP0/CPU0:Router(config)# controller optics 0/0/0/1
RP/0/RP0/CPU0:Router(config-Optics)# no breakout 4x100
RP/0/RP0/CPU0:Router(config-Optics)# commit
RP/0/RP0/CPU0:uut(config-Optics)# end
```

# **Verify a Breakout Configuration**

Verifying a 4x100GbE breakout configuration:

```
RP/0/RP0/CPU0:Router# show running-config controller optics 0/0/0/1
controller Optics0/0/0/1
breakout 4x100
!
```

RP/0/RP0/CPU0:Router# show int br location 0/0/CPU0 | i Te0/0/0/1

| Te0/0/0/1/0 | up | up | ARPA 10000 1000000 |
|-------------|----|----|--------------------|
| Te0/0/0/1/1 | up | up | ARPA 10000 1000000 |

# **Disable Auto-Squelching**

### Table 4: Feature History Table

| Feature Name            | <b>Release Information</b> | Description                                                                                                    |
|-------------------------|----------------------------|----------------------------------------------------------------------------------------------------|
| Disable Auto-Squelching | Release 7.11.1             | This release introduces support to<br>disable Auto squelching. This helps<br>to detect weak signals that are<br>hidden within the laser source<br>noise. By disabling Auto squelch,<br>you can reduce the processing<br>overhead in systems that have<br>stable laser sources and minimal<br>noise, helping you optimize the<br>performance of your system. When<br>the Auto squelch function is<br>enabled, the optical module will<br>generate a local fault signal on the<br>host side if it detects a fault on the<br>media side. By default, Auto<br>squelch is enabled. |
|                         |                            | The feature introduces these changes:                                                                                                    |
|                         |                            | <b>CLI:</b> The following keyword has been introduced.                                                                                                    |
|                         |                            | host auto-squelch disable                                                                                                    |
|                         |                            | YANG DATA models:                                                                                                    |
|                         |                            | • New XPaths for<br>Cisco-ICS-XR-controller-optics-cfg<br>(see Github, YANG Data<br>Models Navigator)                                                                                                    |

This release introduces the support to disable auto-squelch functionality on the module on the host side. When enabled, the squelch function is activated on the module when no suitable media-side input signal from the remote end is available to be forwarded to the host-side output (example: Rx LOS is asserted). Auto squelching is commonly used to suppress unwanted noise from laser sources in communication systems. When disabled and no valid signal is detected on the module from the remote end, the module will generate a local fault towards the NPU. However, disabling auto-squelching provides you with expanded signal detection. This enables you to detect extremely weak signals that are embedded within the laser sources can be allocated more efficiently, leading to improved performance.

In this feature, we introduced the **host auto-squelch disable** command to disable the auto-squelch functionality when there is an invalid input signal from the remote end. This feature provides you with the flexibility to customize the system's behavior according to your requirements.

## **Disabling Laser Squelching Configuration Example**

This example shows how to disable laser squelching for a host on controller optics:

```
router#config
router(config)#controller 0/0/0/0
router(config-Optics)#host auto-squelch disable
router(config-Optics)#commit
```

#### Verification

This example shows how to verify the laser squelching disabled configuration:

```
router#show controllers optics 0/0/0/0
Host Squelch Status: disable
```